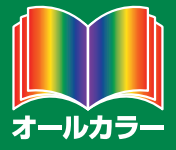

# これでわかる エクセル XCA 3 2016 例題

**ルライル** 

ファインロードで<br>ダウンロードで<br><sub>実力UP!</sub>

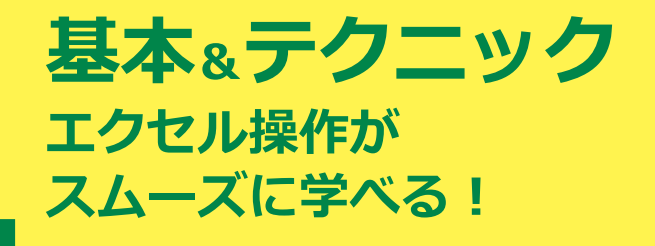

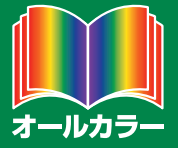

# これでわかる エクセル XCA  $\Box$ 2016 例題

|暦 イル

ファイ・トで<br>ダウンロードで<br><sub>実力 UP!</sub>

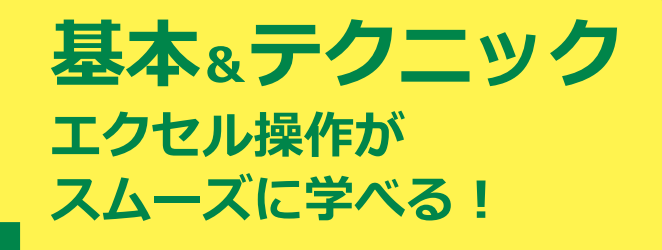

※Windowsの正式名称は、Microsoft® Windows® Operating Systemです。

※Microsoft、Access、Backstage、Excel、InfoPath、Internet Explorer、OneNote、Outlook、 PowerPoint、SharePoint、Microsoft Windows、Windows Live、Windows Vista、Officeロゴは、米 国 Microsoft Corporation の、米国、日本およびその他の国における登録商標または商標です。 ※その他、本書に記載されている会社名、製品名などは、各社の登録商標または商標です。

※本書は、独立の出版物であり、マイクロソフトコーポレーションと提携しているものではなく、また、マイクロソ フトコーポレーションが許諾、後援、その他の承認をするものではありません。

※Microsoft Corporationのガイドラインに従って画面写真を使用しています。

※本書では™および®の記載は省略しました。

- ※本書の操作は主に、Microsoft Windows 10、Microsoft Excel2016によるものであり、お使いの バージョンあるいは環境等によって本書の操作例と異なる場合があります。
- ※本書の使用(本書のとおりに操作を行う場合を含む)により、万一、直接的・間接的に損害等が発生しても、出 版社および著者は一切の責任を負いかねますので、あらかじめご了承下さい。

### **はじめに**

ビジネスの世界でオフィス業務を遂行するには、いくつかのスキルが必要となります。換言 すれば、最低限できなければならない技術がオフィス業務には存在します。

その最も基本的なものが、パソコン操作です。一言でパソコン操作といっても、さまざまな ものがあります。それらの中で、とりわけ不可欠なものをシリーズ化したのが、この「これで わかるシリーズ」のラインアップです。オフィス業務に必要で、かつ十分な基本操作を網羅しま した。

本書では、マイクロソフト社のOfficeアプリケーションの1つであるExcel(エクセル)を取 り上げています。このExcelは、表計算またはスプレッドシートと呼ばれる種類のアプリケー ションであり、主な機能は、数字データの一覧表作成やその集計です。ビジネスの世界ではと りわけ数字データの処理が多いため、Excelは最もよく利用されているアプリケーションの1 つです。

本書は3部構成になっています。

第1部の「Excelの概要」では、Excelとは何か、何ができるのかという点について説 明しています。

第2部の「Excelの基本」では、Excelを使って表やグラフを作成するための基本操作や基 本事項について、順を追って解説しています。また、そのほかの主要な機能について、基本的 な使い方を説明しています。

第3部の「さまざまなテクニック」では、書式をコピーするにはどうしたらよいのか、円グラフ をつくるにはどうしたらよいのかなど、実際に表やグラフを作成する場面において必要となっ てくると思われる、個々の具体的な操作について解説しています。

なお、本書では、必須となる用語をきちんと解説し、各章末には[練習問題]を用意していま す。学習終了後はデスクサイドにおいて、必要に応じて習熟度を確認できます。このように、本 書は学習用のテキストとなる一方で、ベーシックなヘルプの役割も果たします。

以上により、企業において求められる基礎的な操作は、本書で学ぶことで習得できること でしょう。本書をビジネスの世界でお役立ていただけるのであれば、著者として望外な幸せ です。

皆様のご活躍を心からお祈りしております。

2017年2月 著者

### **【サポートページ】のご案内**

下記のサポートページでは、本書に掲載した[例題ファイル]をダウンロードすることができます。 また、正誤情報や、補足情報・参考情報などを、必要に応じて掲載します。

### 本書専用サポートページ

http://www.scc-kk.co.jp/scc-books/support/B-395/support.html

なお、サポートページの内容は、必要に応じて随時更新されますのでご注意下さい。

### これでわかる Excel 2016

## **目 次**

**はじめに**

**【サポートページ】のご案内**

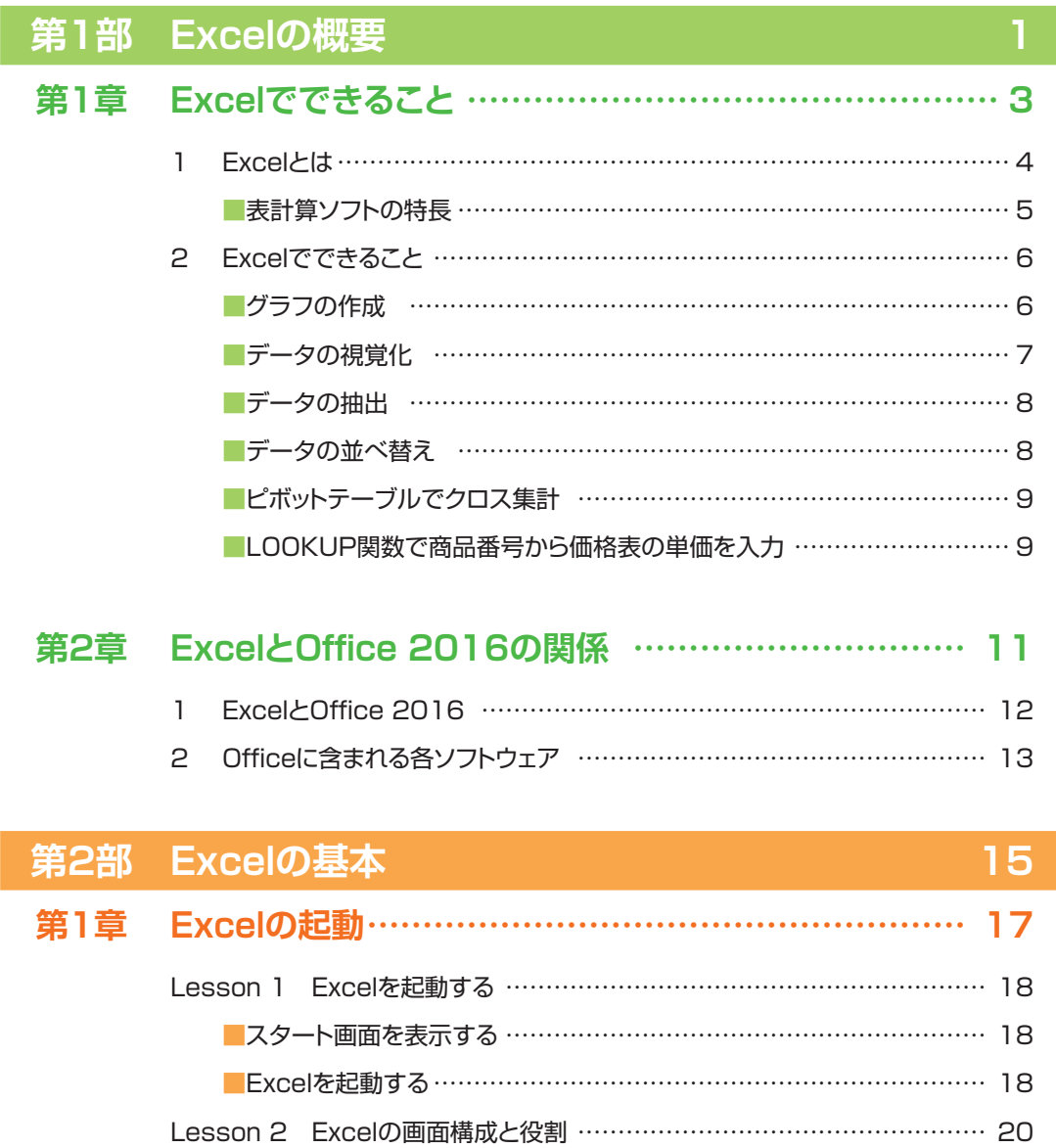

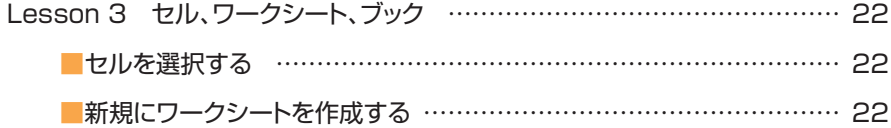

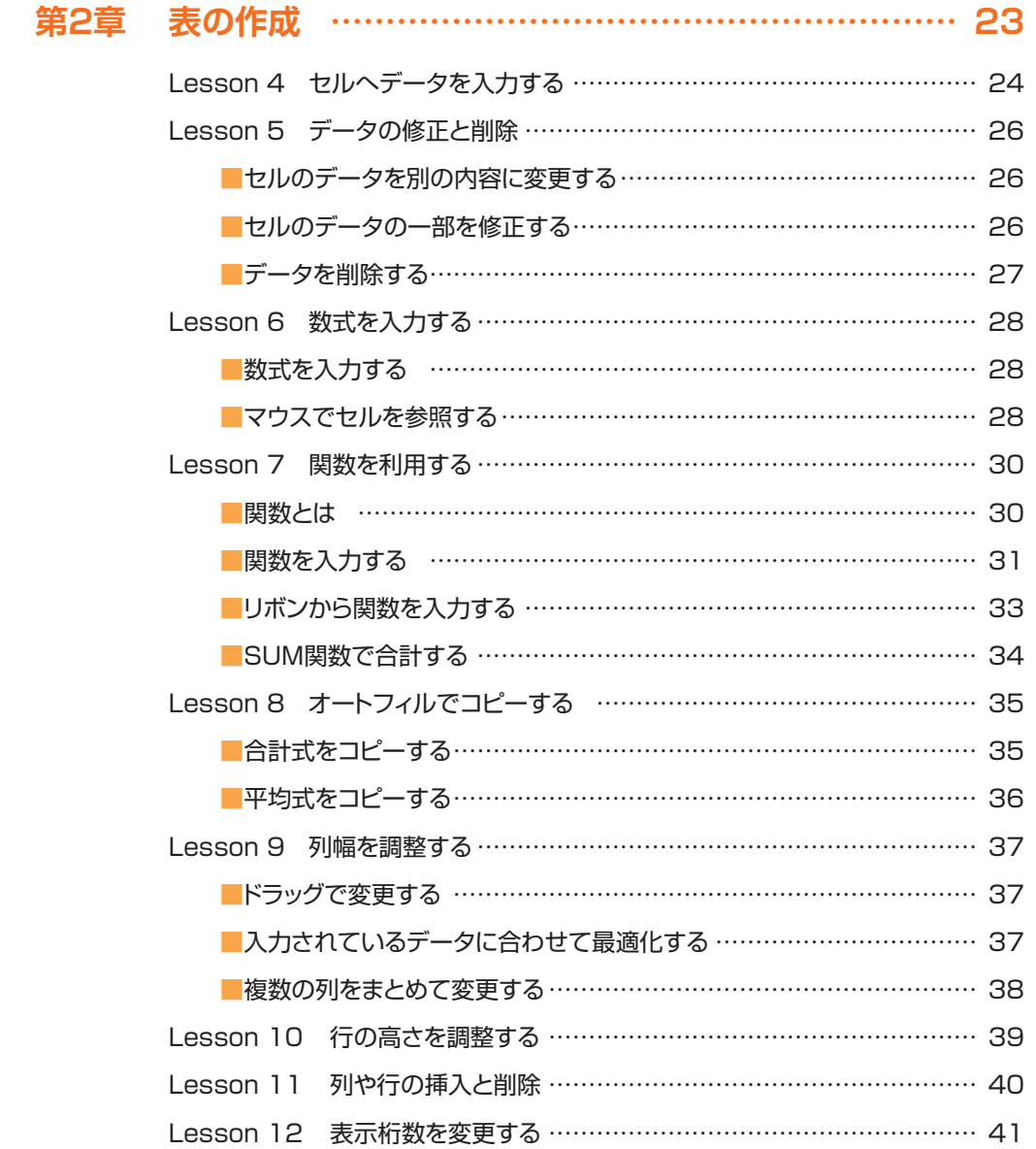

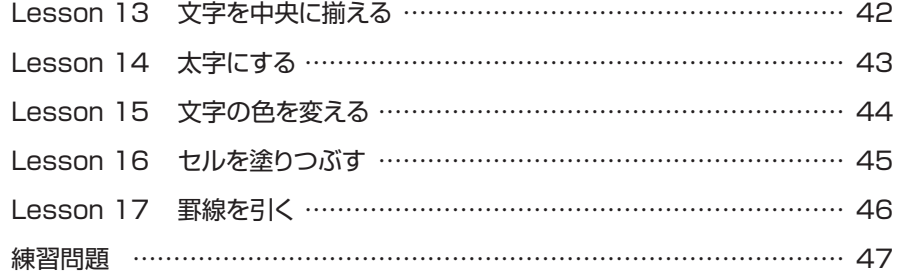

### **第3章 グラフの作成……………………………………………… 49**

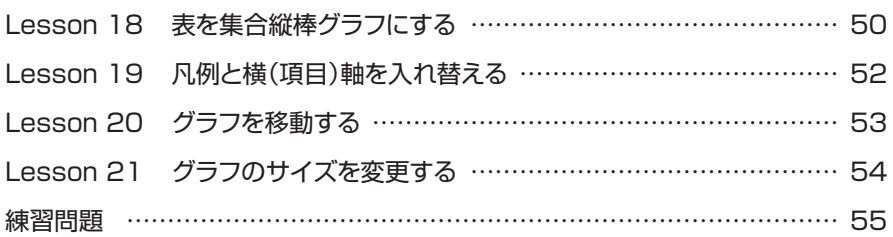

### **第4章 印刷と保存 ……………………………………………… 57**

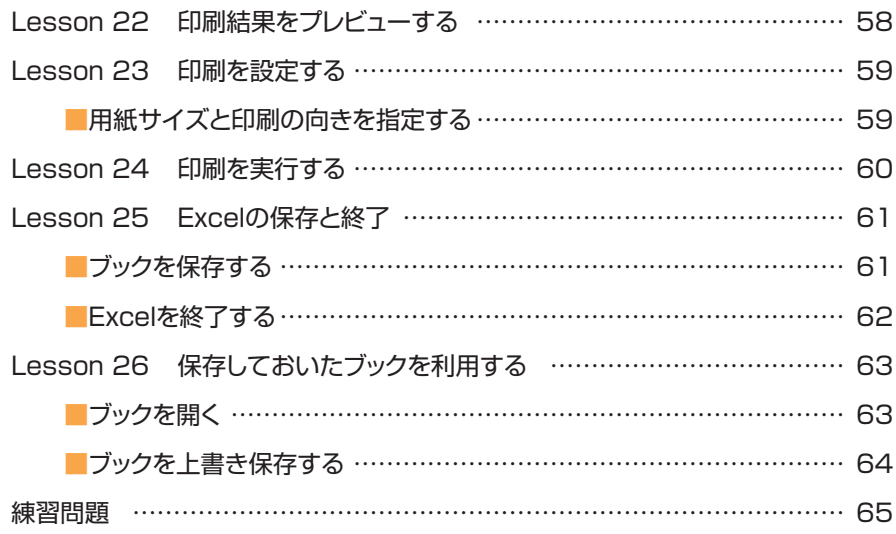

### これでわかる Excel 2016

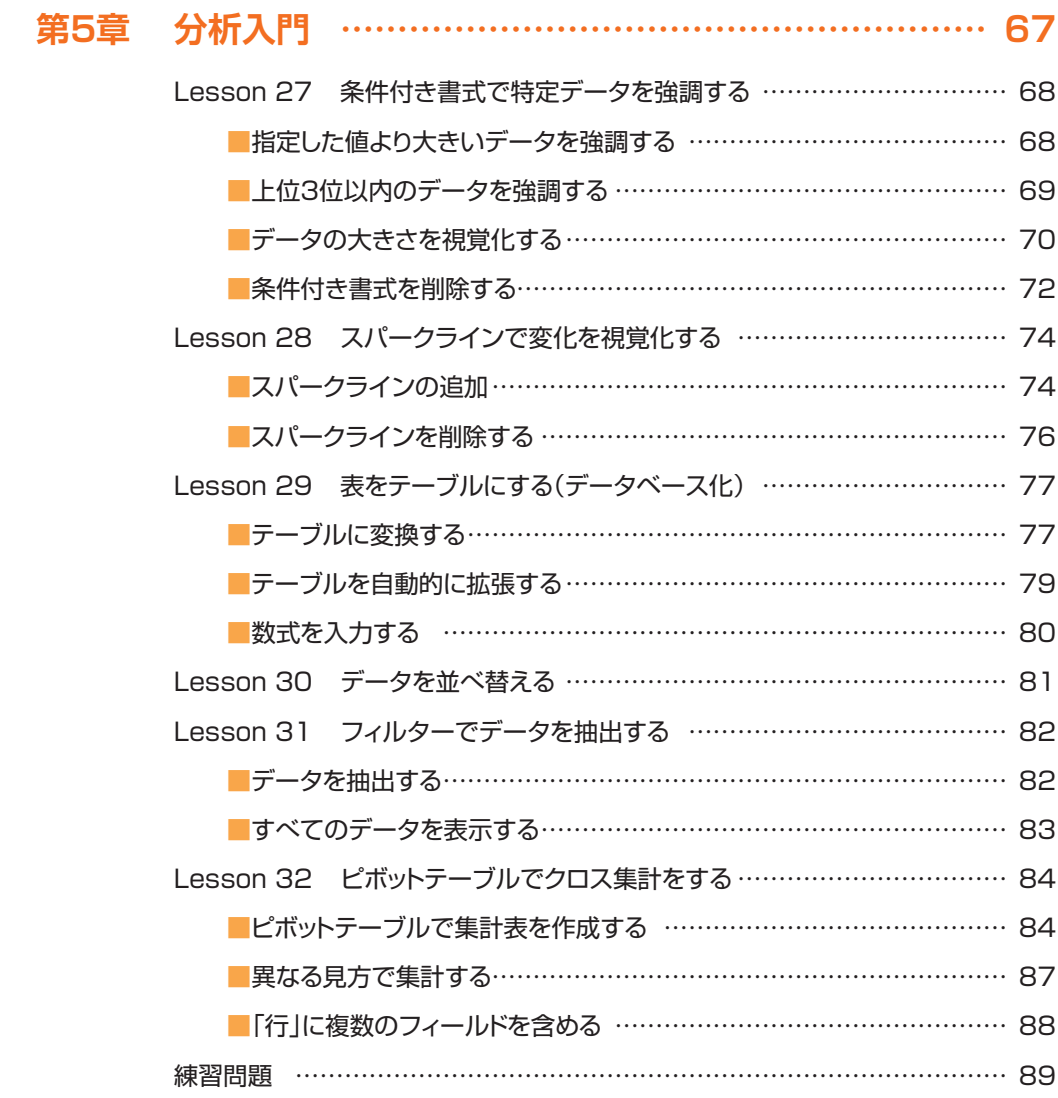

### **第3部 さまざまなテクニック インスター タイプ**

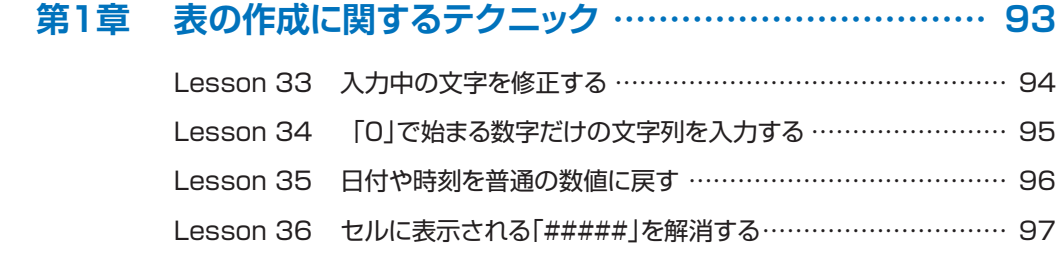

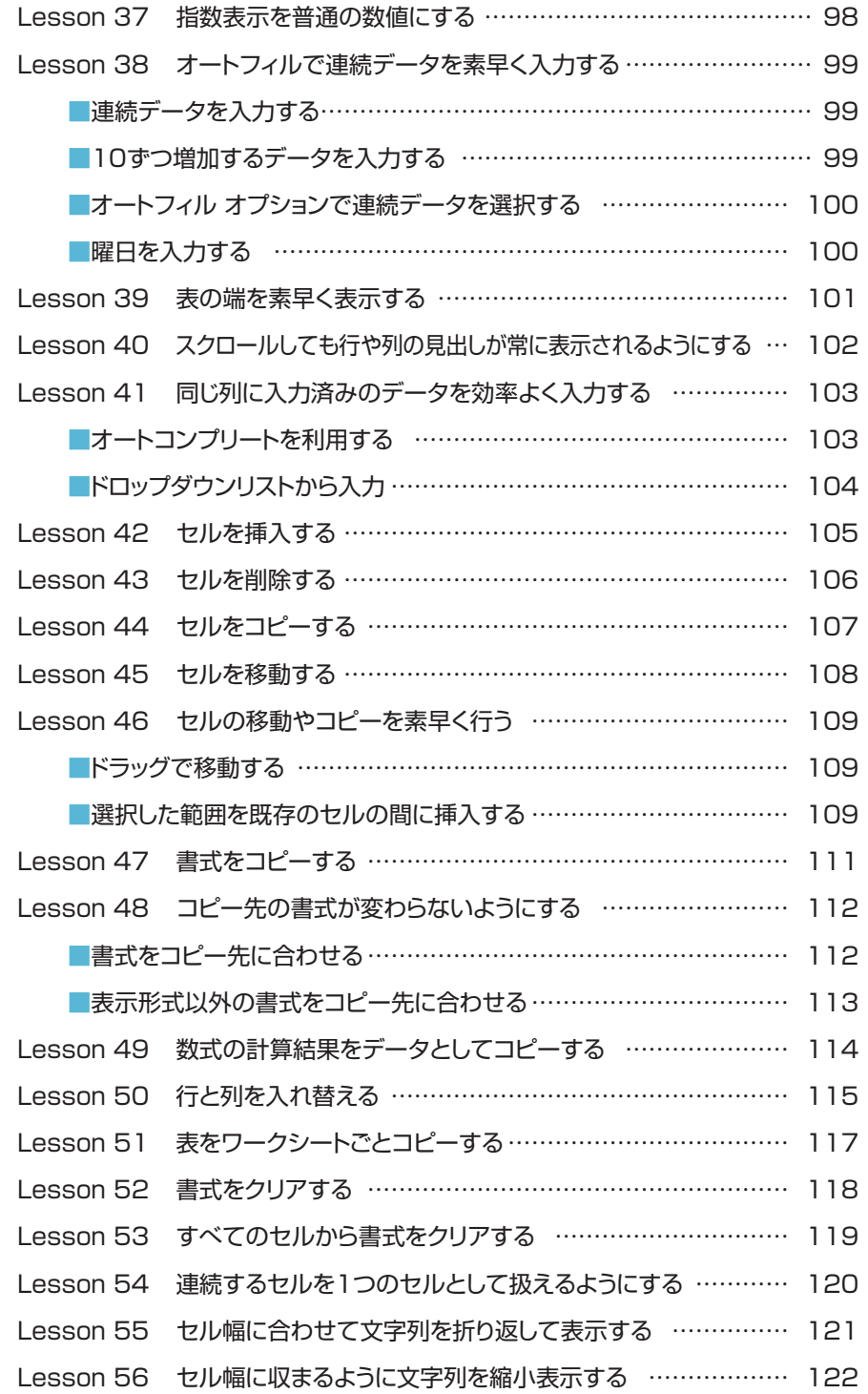

### これでわかる Excel 2016

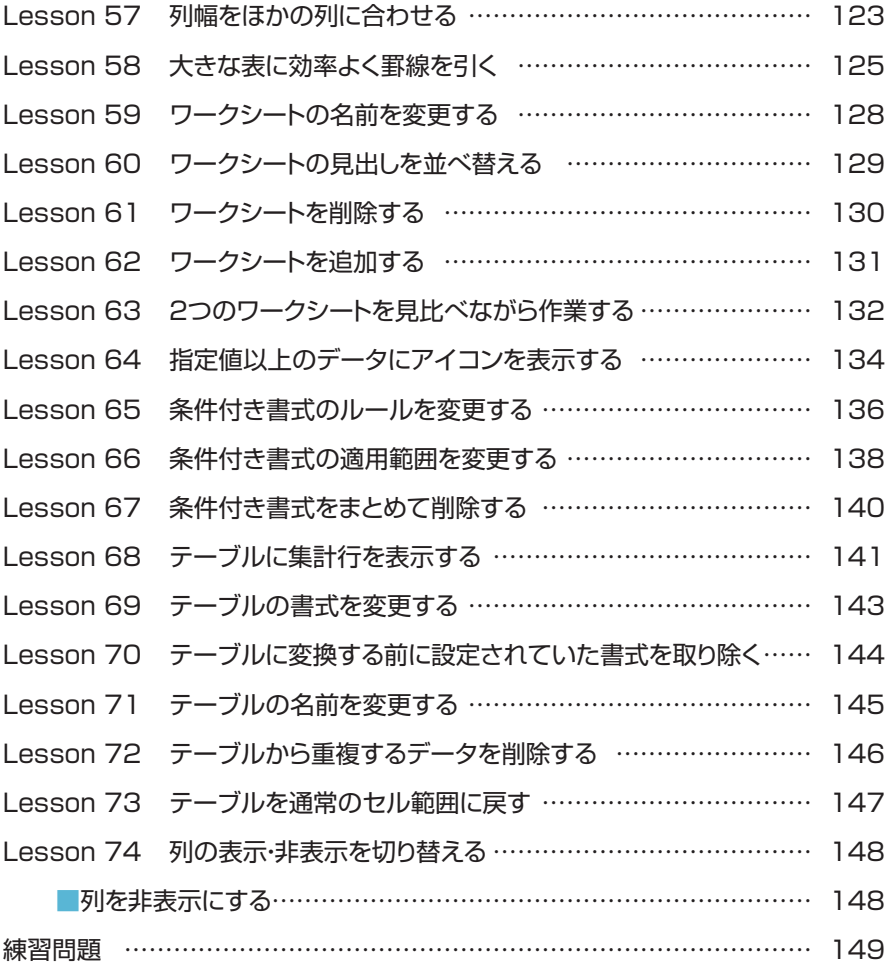

### **第2章 数式・関数に関するテクニック………………………… 151**

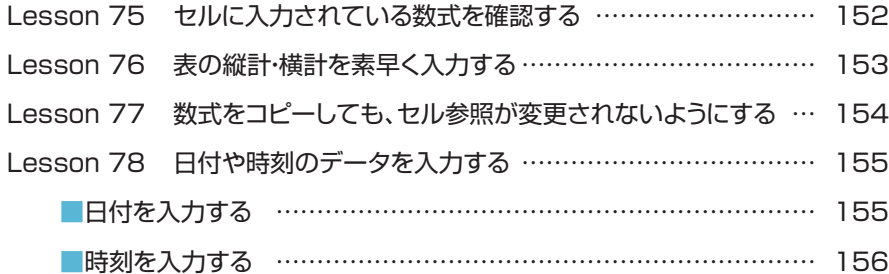

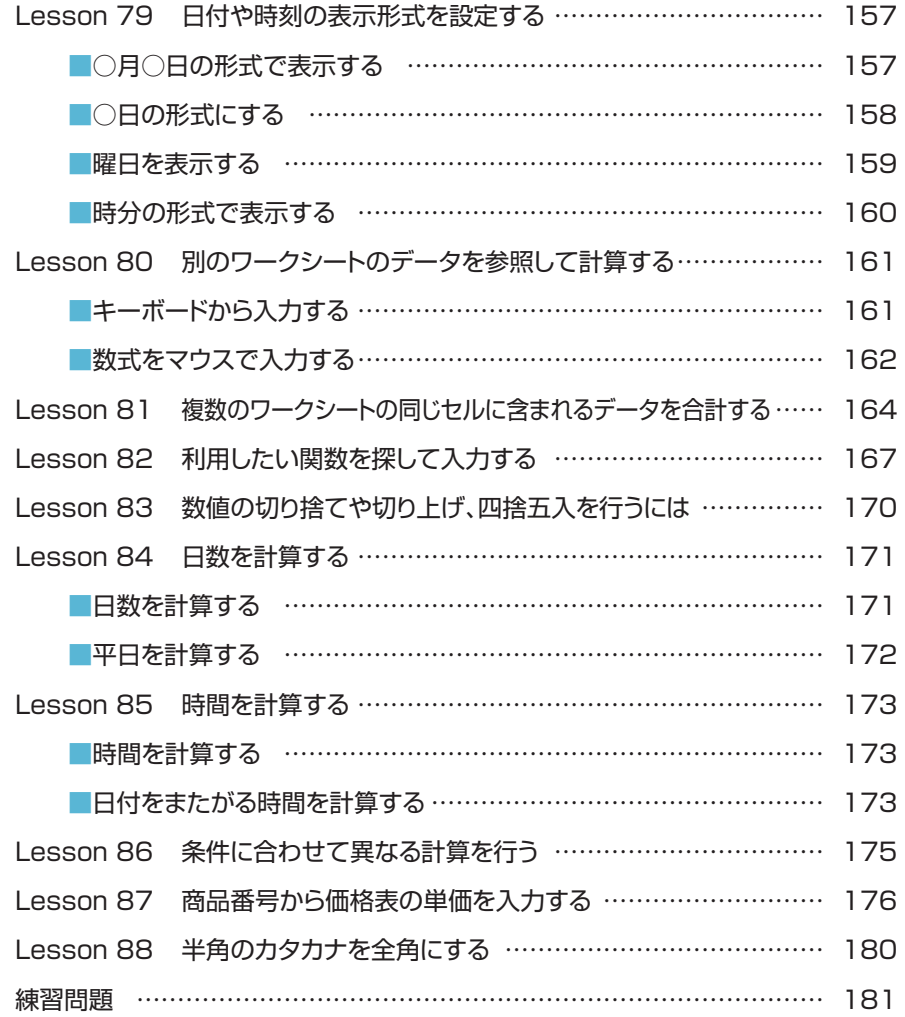

### **第3章 グラフの作成に関するテクニック …………………… 183**

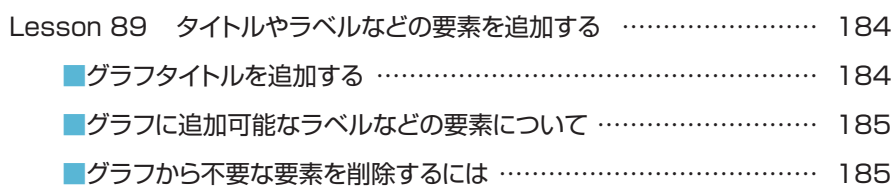

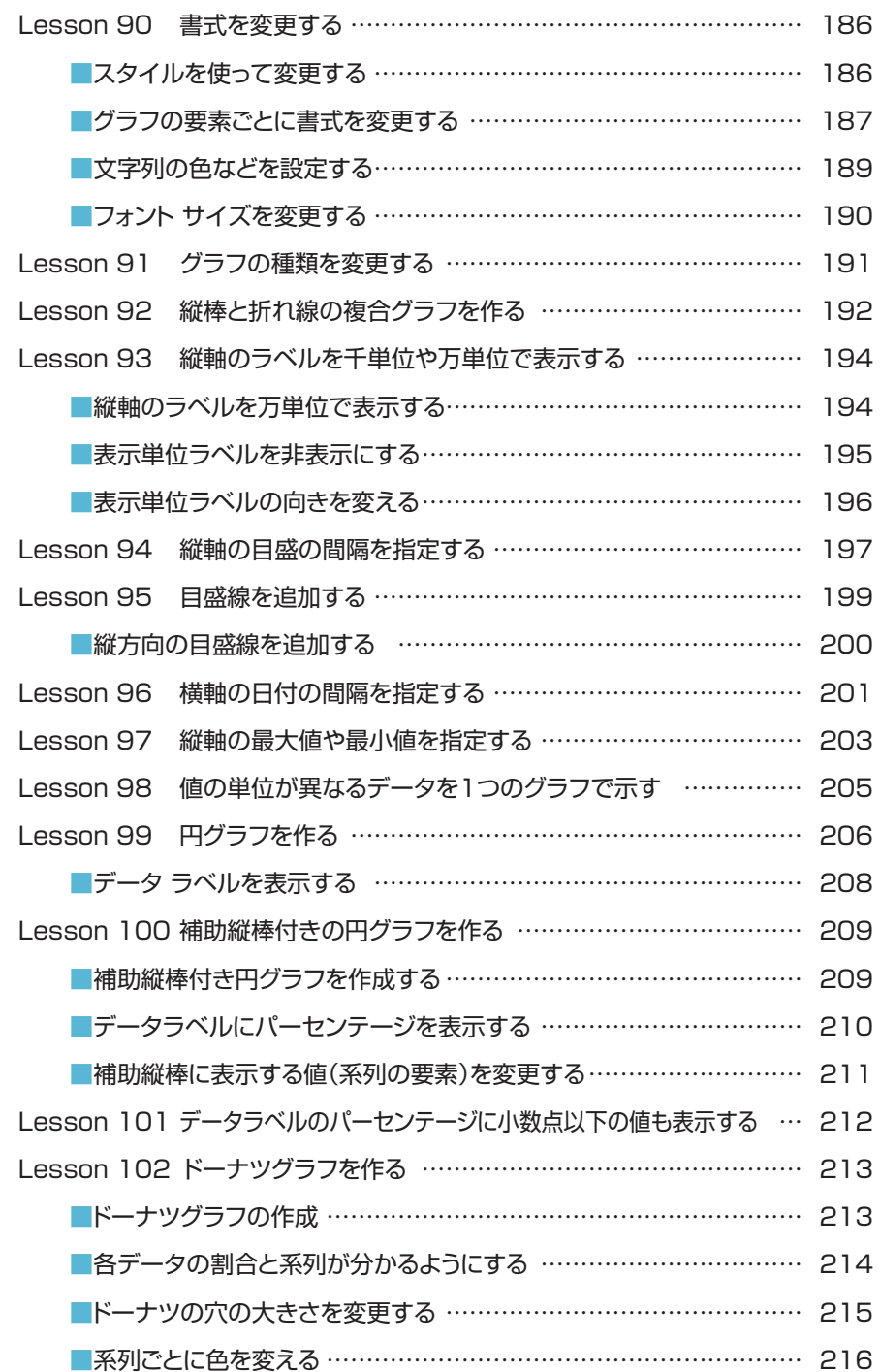

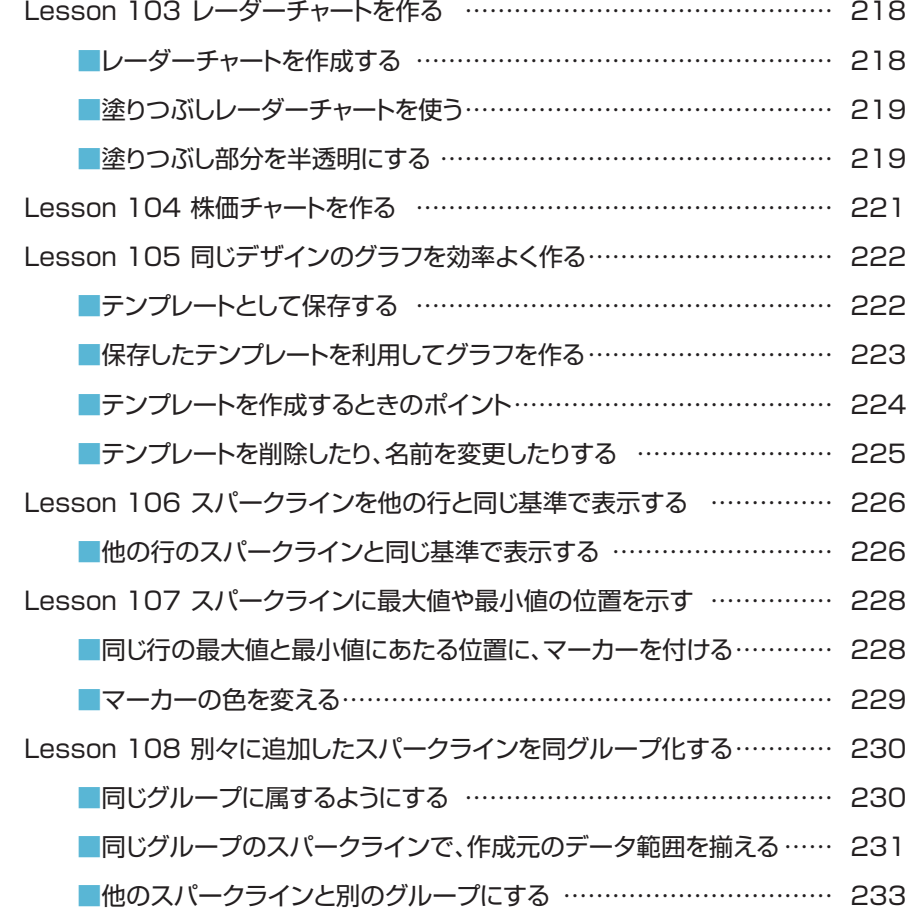

### 練習問題 ………………………………………………………………………… 234

### **第4章 印刷に関するテクニック ……………………………… 235**

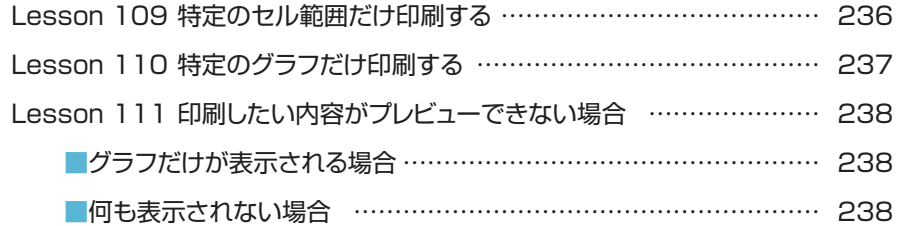

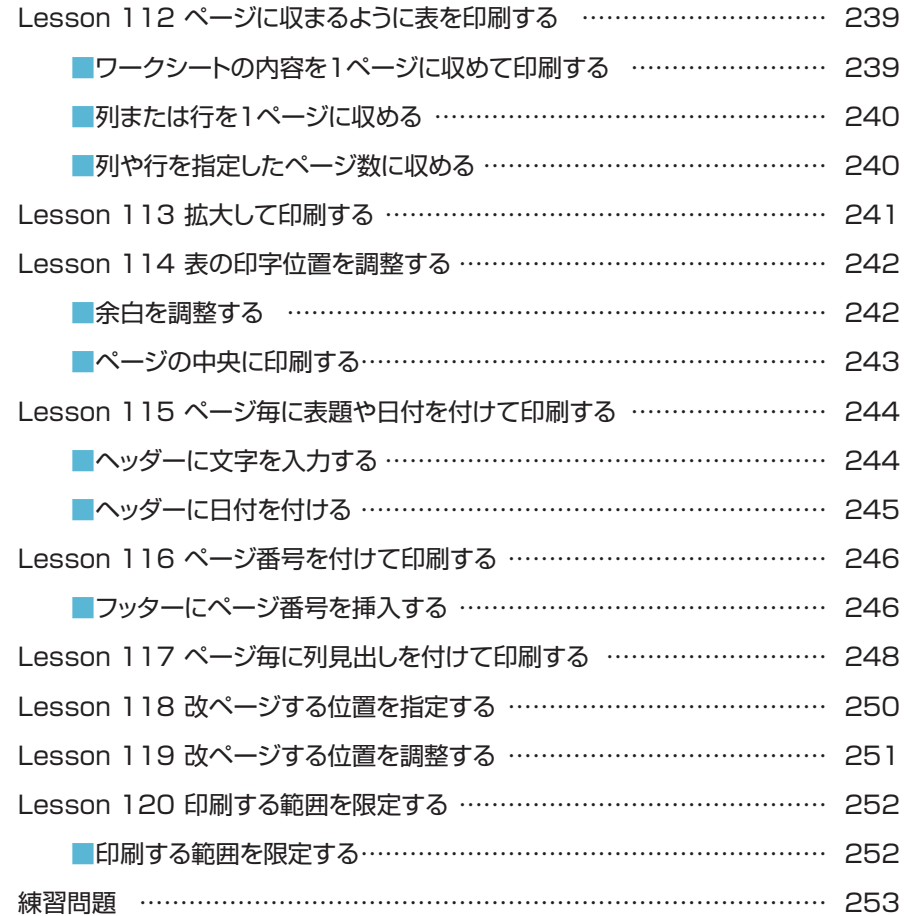

### **第5章 保存に関するテクニック ……………………………… 255**

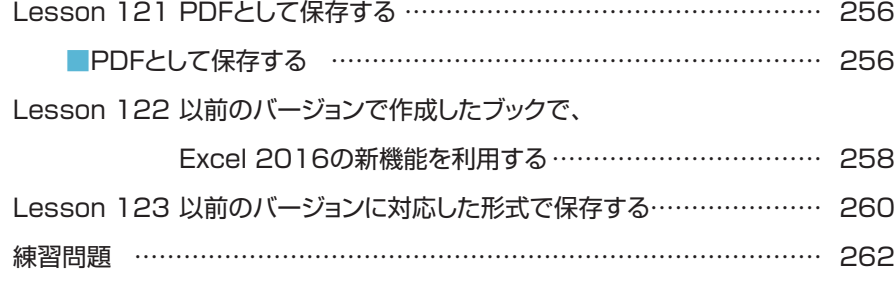

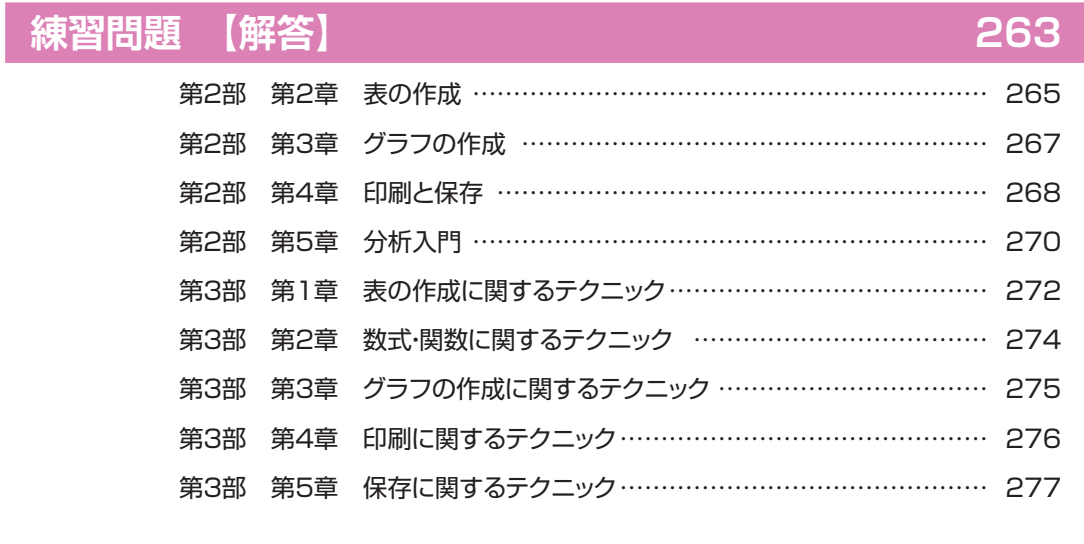

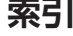

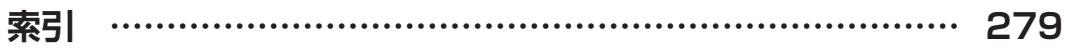

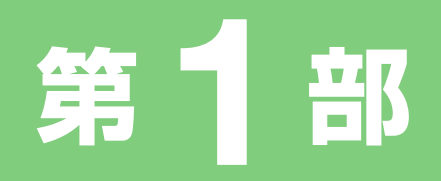

# **Excelの概要**

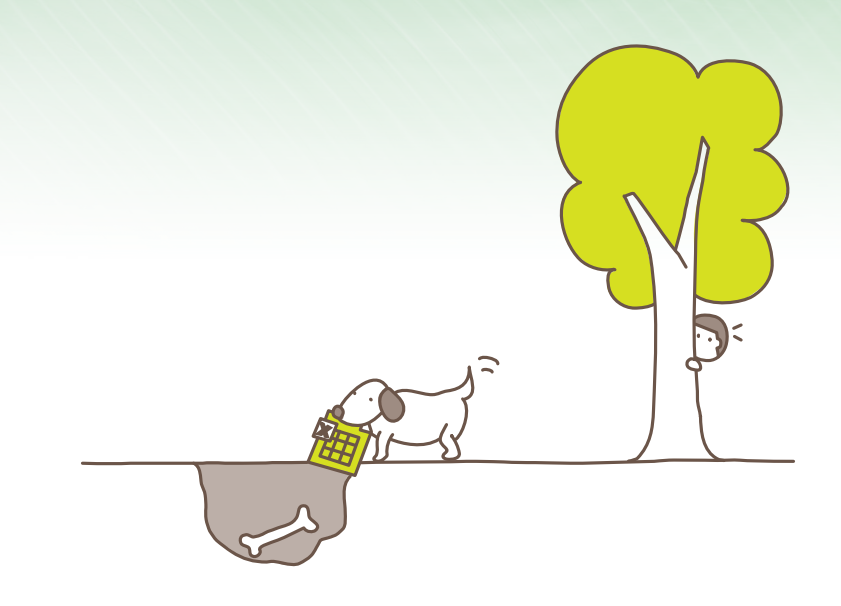

**<sup>第</sup>** 1 **<sup>章</sup>**

# **Excelでできること**

**この章では、Excel とは何か、何ができるのかといった点に ついて、また、Excel 2016 から新たに加わった機能につ いて説明しています。**

- 1. Excel とは
- 2. Excel でできること
- 3. Excel 2016 の新機能

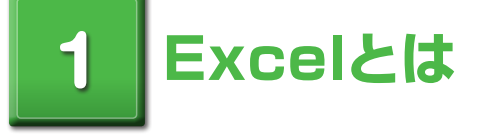

Excel は、パソコンで使用される代表的な表計算ソフトです。 表計算ソフトは、請求書の作成や売上報告書の作成など、何らかの計算を伴う表の作成 を目的としたソフトウェアです。

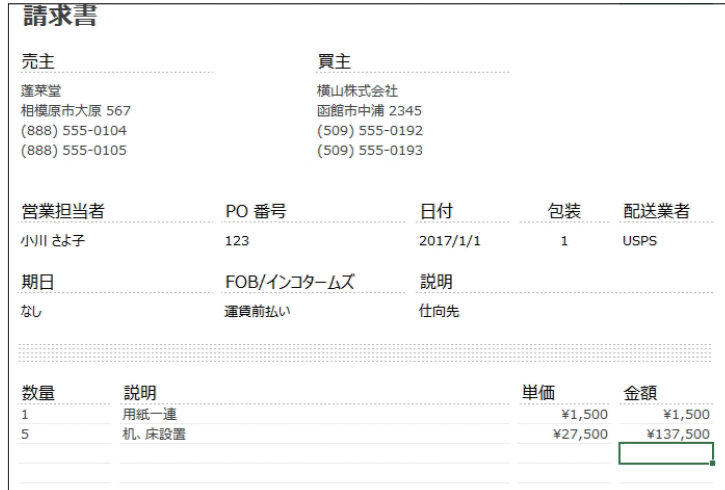

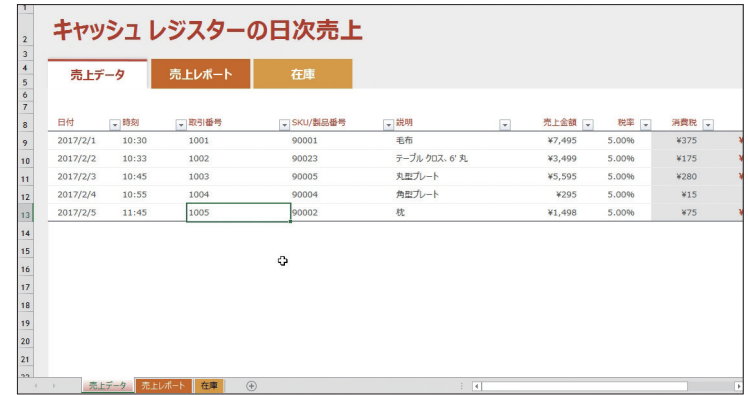

### ■表計算ソフトの特長

表計算ソフトの画面には、あらかじめたくさんの升目が表示されています。個々の升目に文字列や値を入 力していくことで、表の原形を作成することができます。文字列や数値を入れるために、表の枠組みを作 る必要はありません。

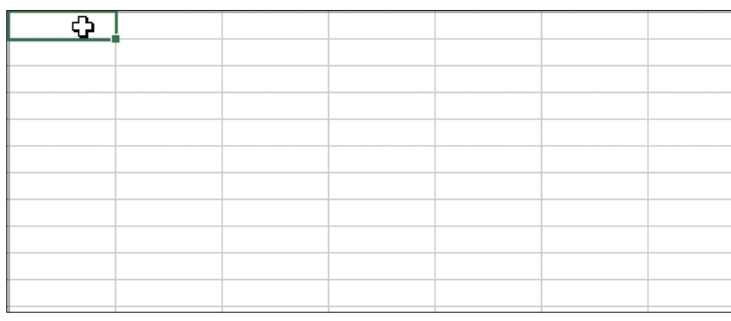

### 個々の升目に文字列や数値を入力

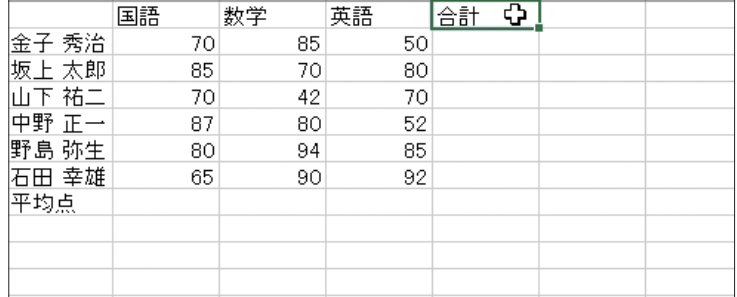

升目に数式を入力することで、表のデータの合計や平均を表示することができます。

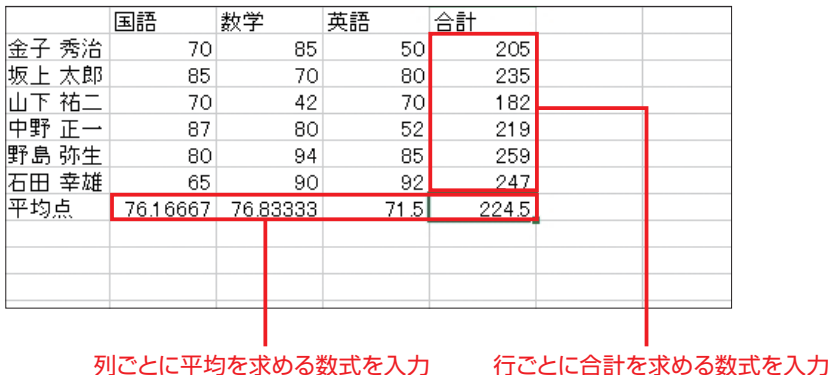

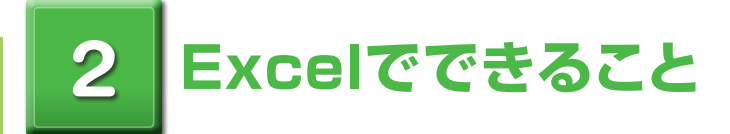

Excel では、表の作成のほかに、以下のようなことができます。

### ■グラフの作成

表のデータからさまざまなグラフを作成することができます。

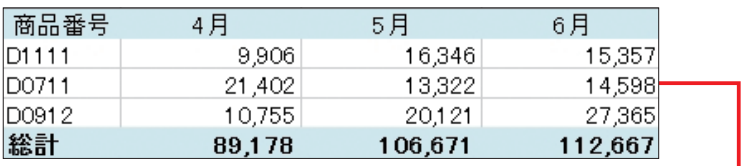

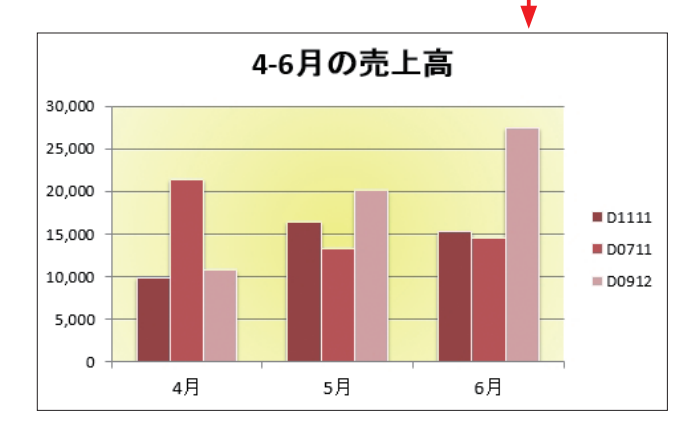

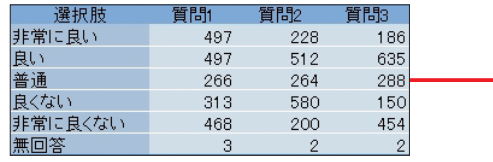

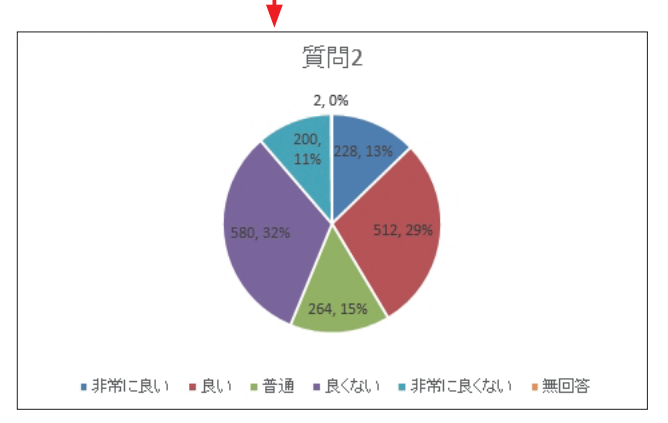

### ■データの視覚化

表のデータを視覚化して、わかりやすく表示することができます。

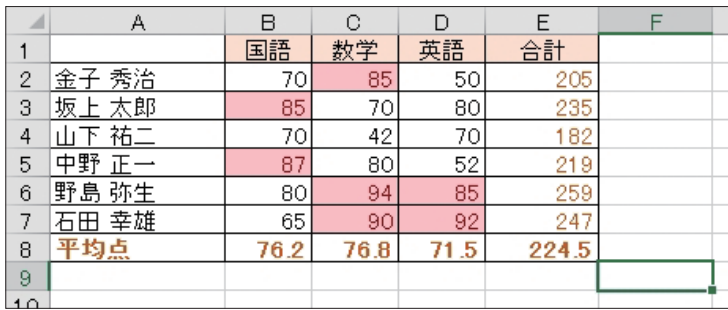

### 85点以上の値を強調した例です。

### 点数の高さを、データバーで視覚化できます。

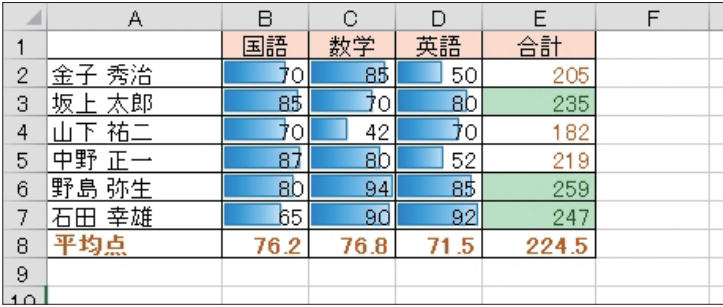

### 各行の売上高の変化を、折れ線で視覚化できます。

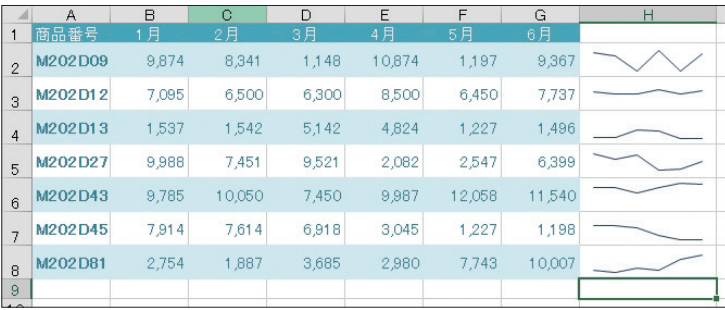

### ■データの抽出

指定した条件に合わせて、表の中から必要なデータだけを表示することができます。

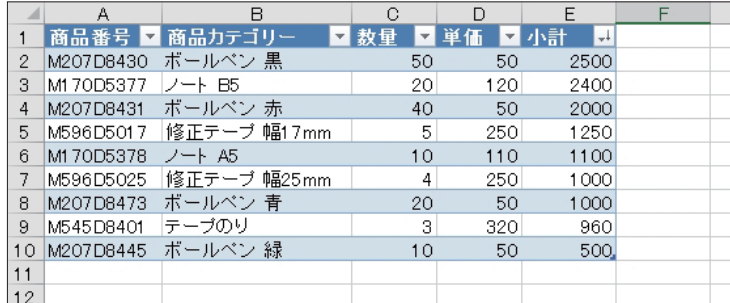

### 「ノート」という文字列を含むデータだけを抽出

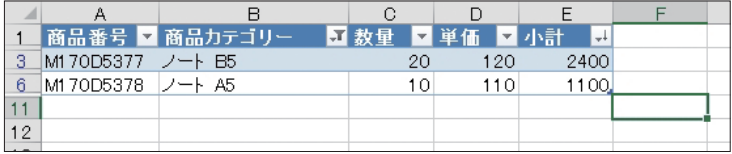

### ■データの並べ替え

表のデータを並べ替えることができます。

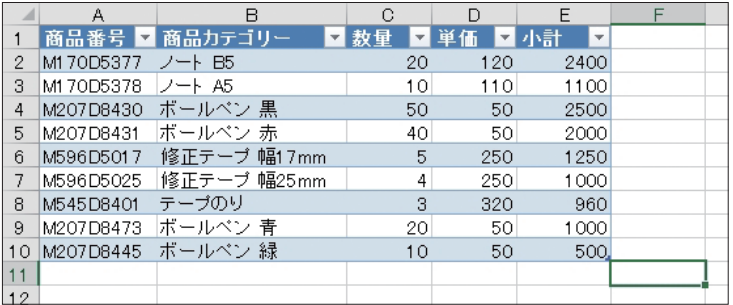

### 「小計」の値が大きい順に、表のデータを並べ替える

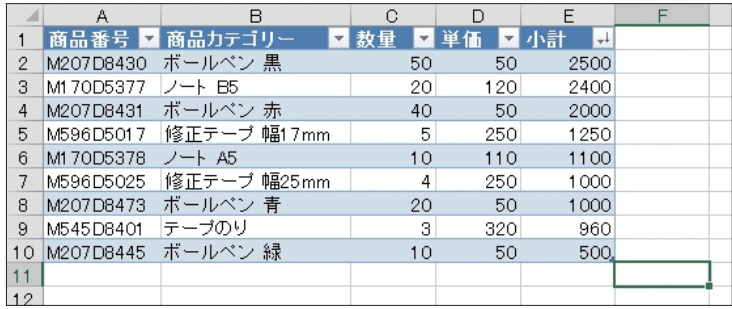

### ■ピボットテーブルでクロス集計

膨大な量のデータも、ピボットテーブルがあれば、さまざまな角度から分析できます。

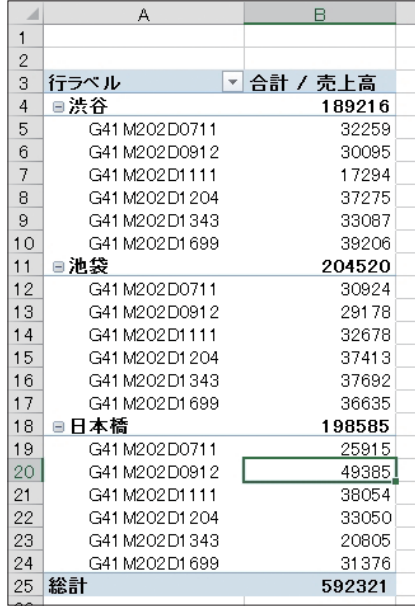

### ■LOOKUP関数で商品番号から価格表の単価を入力

関数を利用することで、毎日の作業を大幅に効率化できます。

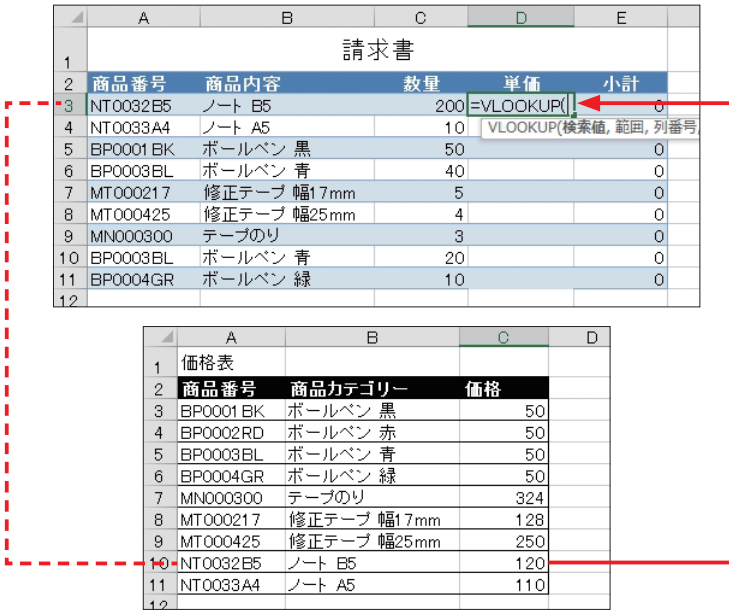

*Memorandum*

**<sup>第</sup>** 2 **<sup>章</sup>**

# **Excelと Office 2016の関係**

**この章では、Excel は Microsoft Windows や Office と どう違うのかといった点について、また、Office に含まれる さまざまなソフトウェアについて説明しています。**

- 1. Excel と Office 2016
- 2. Office に含まれる各ソフトウェア

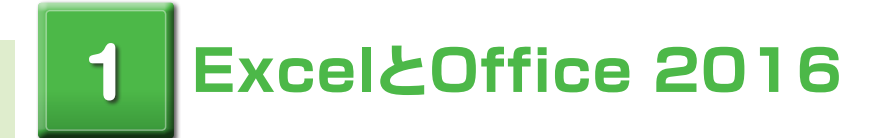

Microsoft Office 2016 は、ビジネスシーンで利用されるアプリケーションソフトを、 1 つのパッケージにまとめた統合ソフトウェアです。Excel も、その中の1つに含まれ ています。

Office は、エディションの違いにより、含まれているソフトウェアが異なりますが、 Excel はどのエディションにも含まれています。 お使いのパソコンに何らかの Office のエディションがインストールされていれば、 Excel もすぐに使える状態になっています。

### **Microsoft Office 2016の各エディションに含まれるアプリケーションソフト**

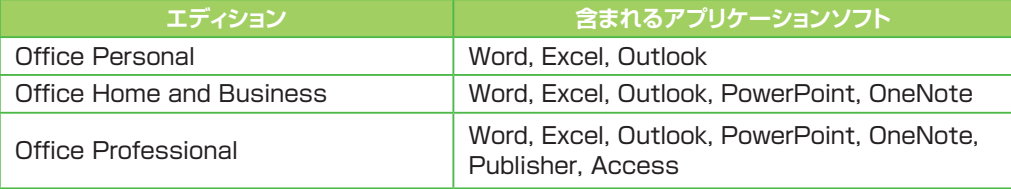

## **2 Officeに含まれる各ソフトウェア**

Microsoft Office 2016 に含まれる各ソフトウェアは、下の表に示すように、それぞ れ異なる役割を持っています。また、それぞれが単体の製品としても販売されています。 各ソフトウェアには、共通したユーザーインターフェースが採用されているため、どの ソフトウェアも違和感なく利用することができます。さらに、各ソフトウェアを連携さ せてさまざまな作業が行えるようになっています。

Excel は、表計算ソフトという役割を担った1つのソフトウェアであると同時に、 Office という1つに統合されたソフトウェアの一部であるということもできます。

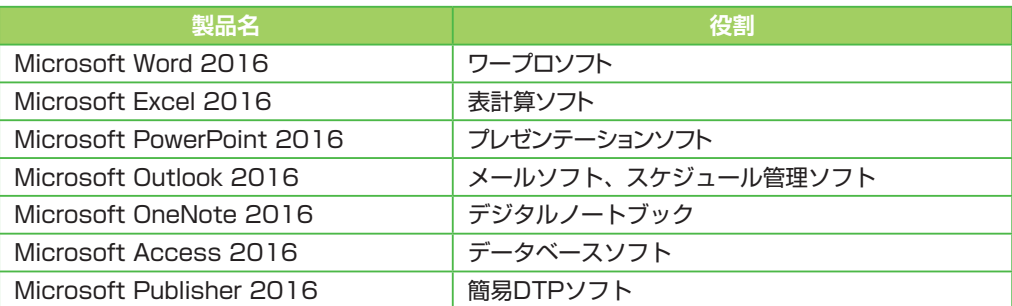

### **Microsoft Office 2016に含まれるソフトウェア**

*Memorandum*